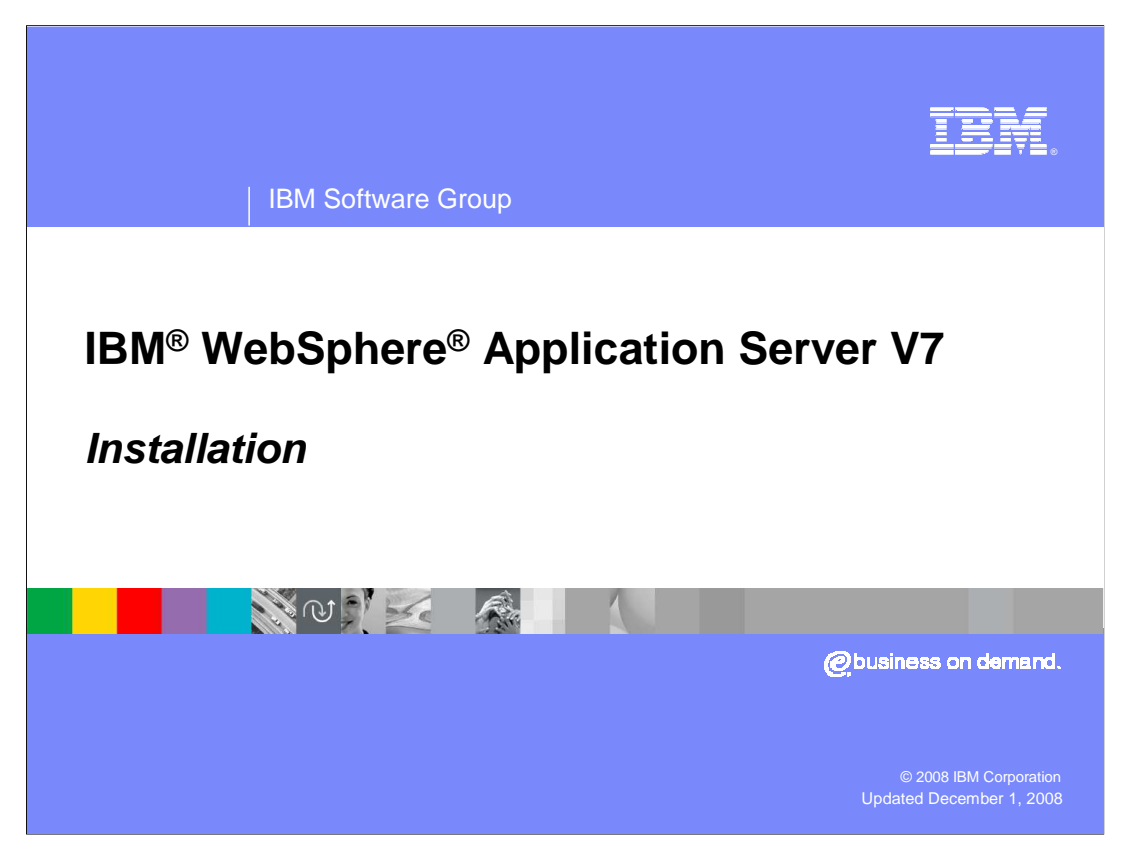

 This presentation provides an overview of the installation process for WebSphere Application Server version 7.

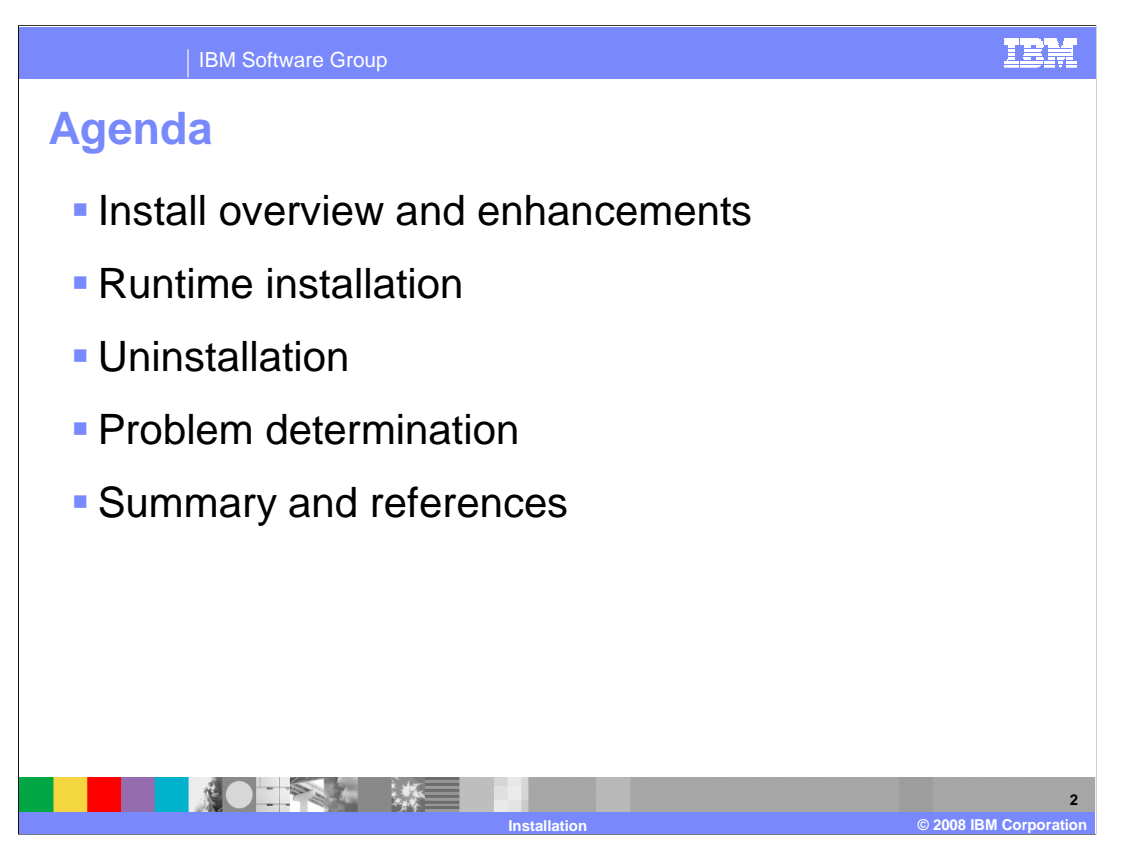

 This presentation covers an installation overview, various components included with the WebSphere Application Server Network Deployment package, and WebSphere Application Server runtime installation enhancements. It also covers uninstallation and details on problem determination.

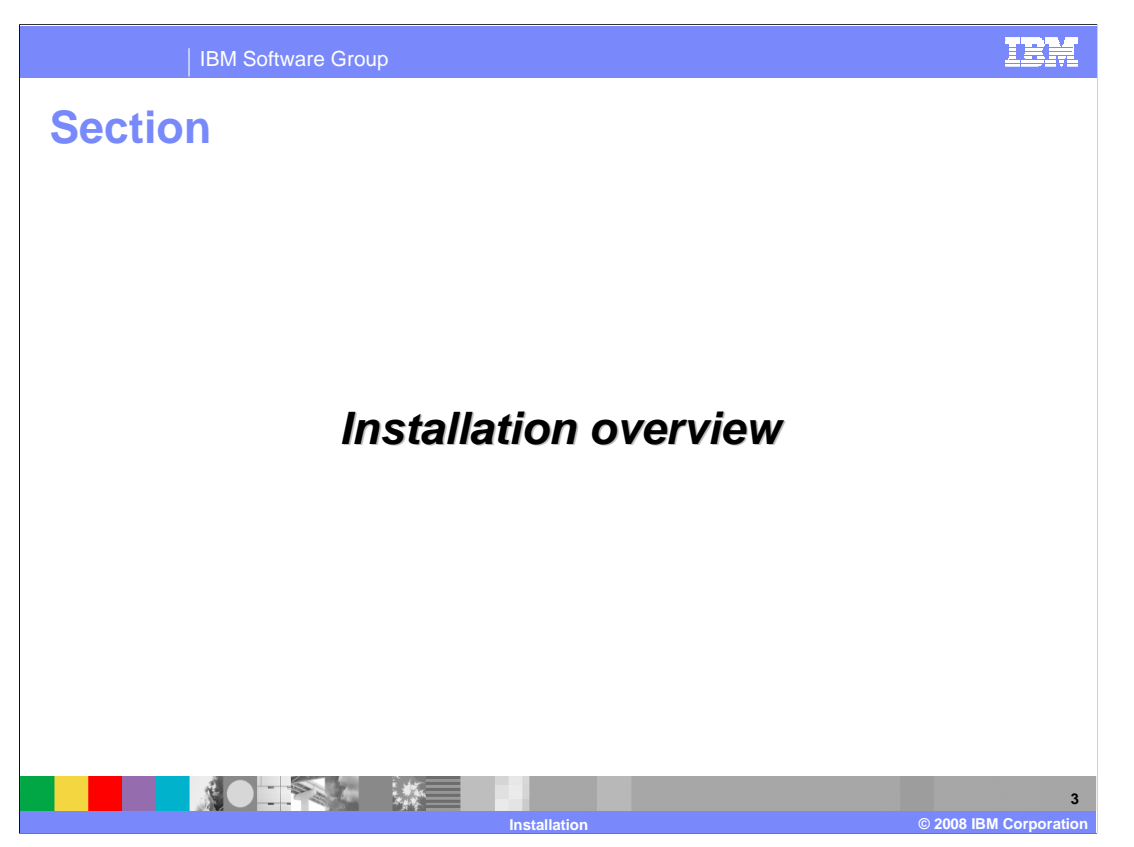

 This section provides an installation overview, including enhancements new to WebSphere Application Server version 7.

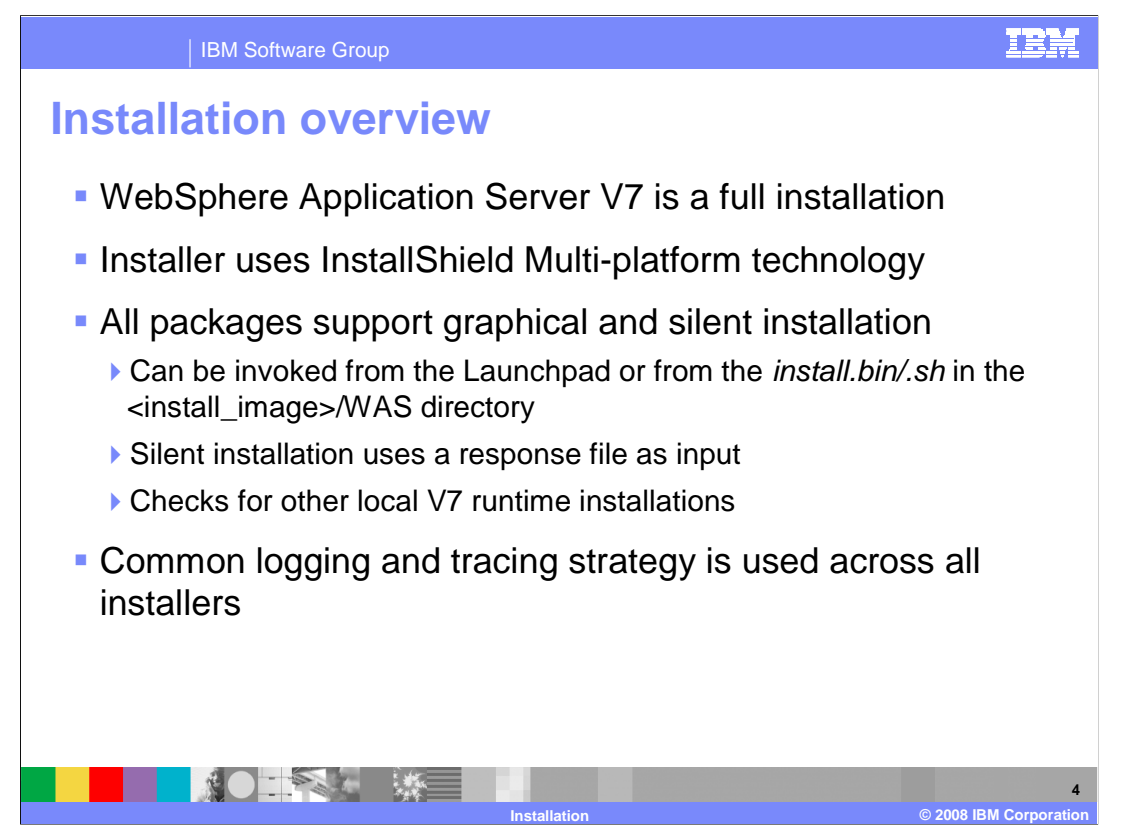

 The installation process for WebSphere Application Server version 7 uses InstallShield Multi-platform. It is a full installation and not an upgrade-style installation from previous versions of the product. All packages in WebSphere Application Server version 7 continue to offer graphical and silent installation options, and use common logging and tracing for consistency across packages.

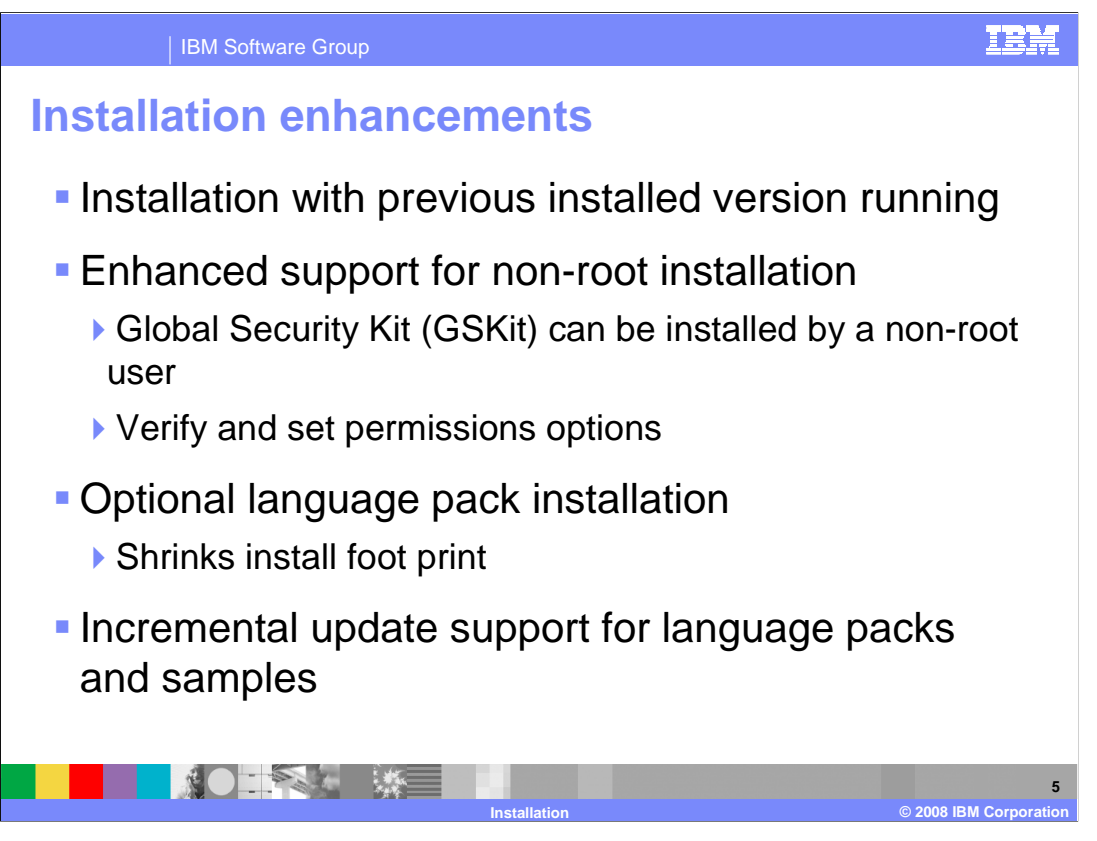

 The WebSphere Application Server version 7 installer can be run with a previous installed version of the product running; previous versions report this as a conflict. Non-root installation has also been enhanced to allow installation of the global security kit, and to verify the ID used to install the product. You can choose to optionally install the language pack for WebSphere Application Server version 7, if the extra language support is not needed this can significantly reduce the foot print of the installation. Incremental update can be used after installation to optionally add the language packs or sample applications to an existing install.

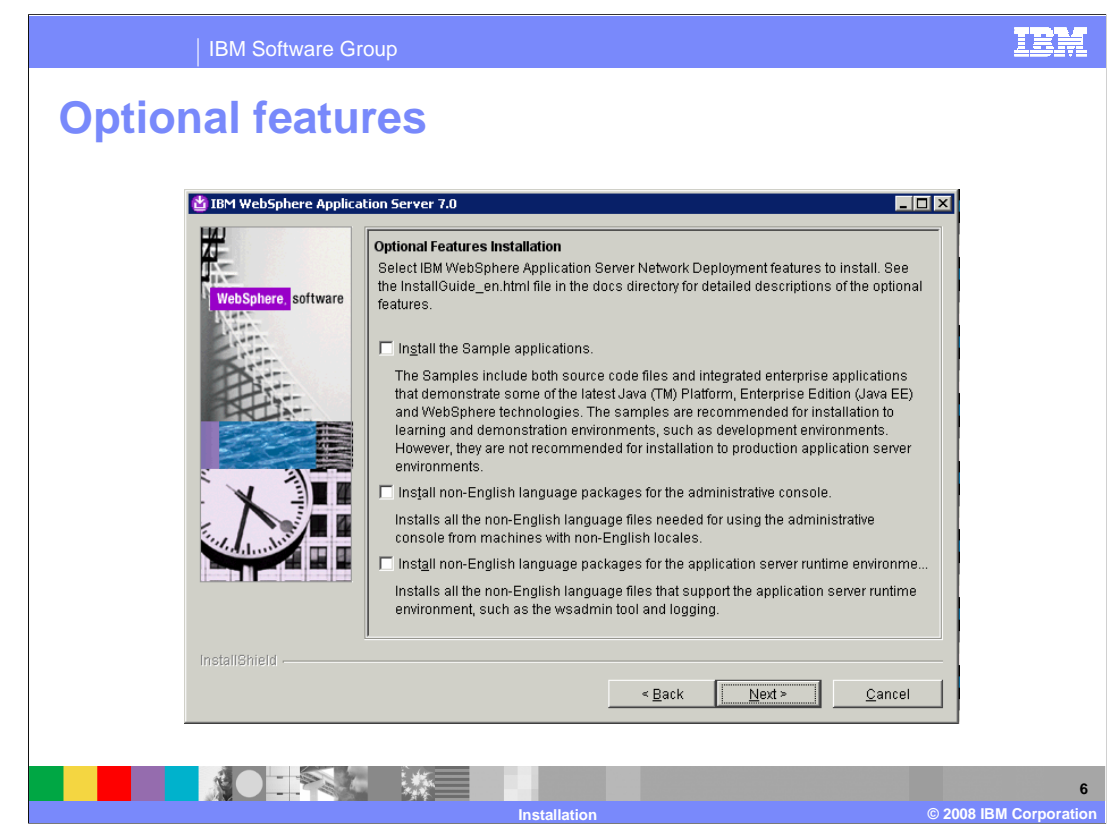

 During installation, new choices have been added to the optional features installation panel. Along with the sample applications, you can also choose whether to install non-English language packages for WebSphere Application Server version 7.

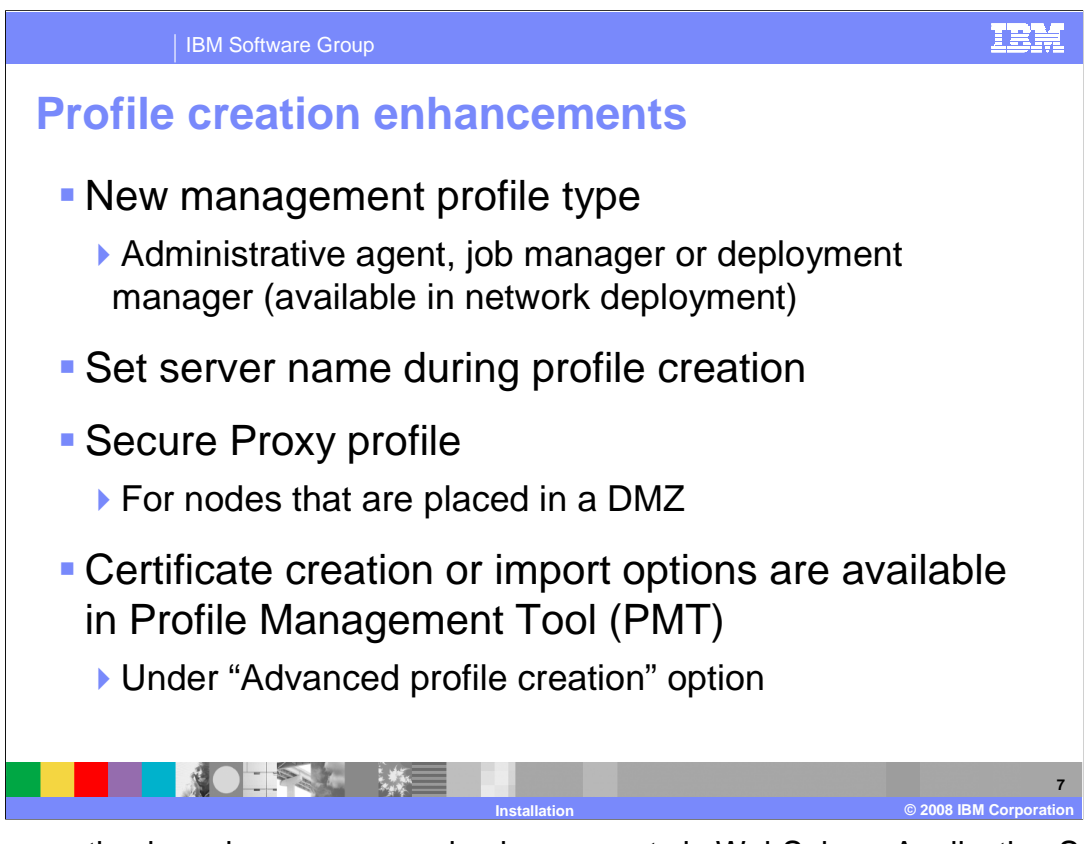

 Profile creation has also seen several enhancements in WebSphere Application Server version 7. A new management profile has been added, and you can choose the server name during profile creation. The management profile can be three different server types, an administrative agent, job manager or deployment manager in a network deployment environment. The administrative agent and job manager are used to create flexible management environments which are also new to this release and explained in greater detail in separate presentations. A new profile type has been added for creating secure proxy profiles, a type of server specialized for placement within a DMZ. You also have several new options for certification when creating a profile using the advanced profile creation path. Various certificates used by WebSphere Application Server, including the default certificate and personal signing certificate can be imported during profile creation, instead of creating new certificates. This can reduce the amount of administrative steps needed after profile creation.

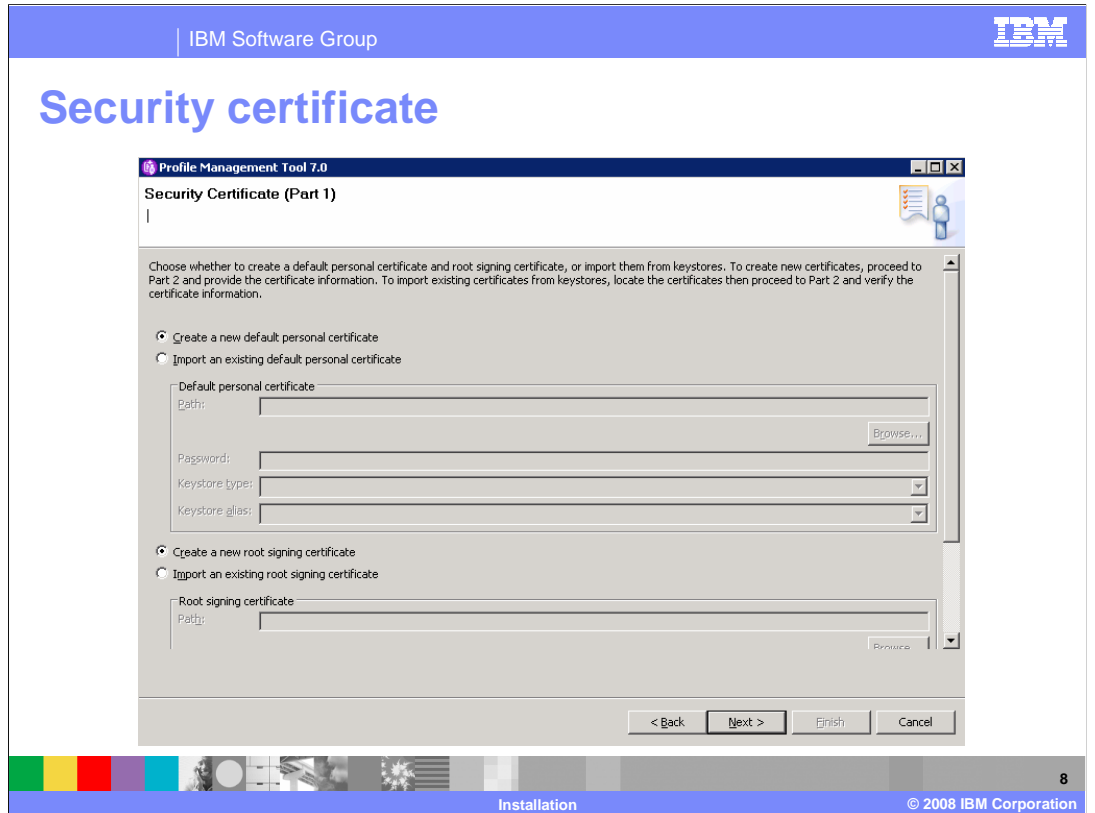

The option to import certificates during the advanced path profile creation has been added. The default behavior is still to create new certificates as has been done in the past.

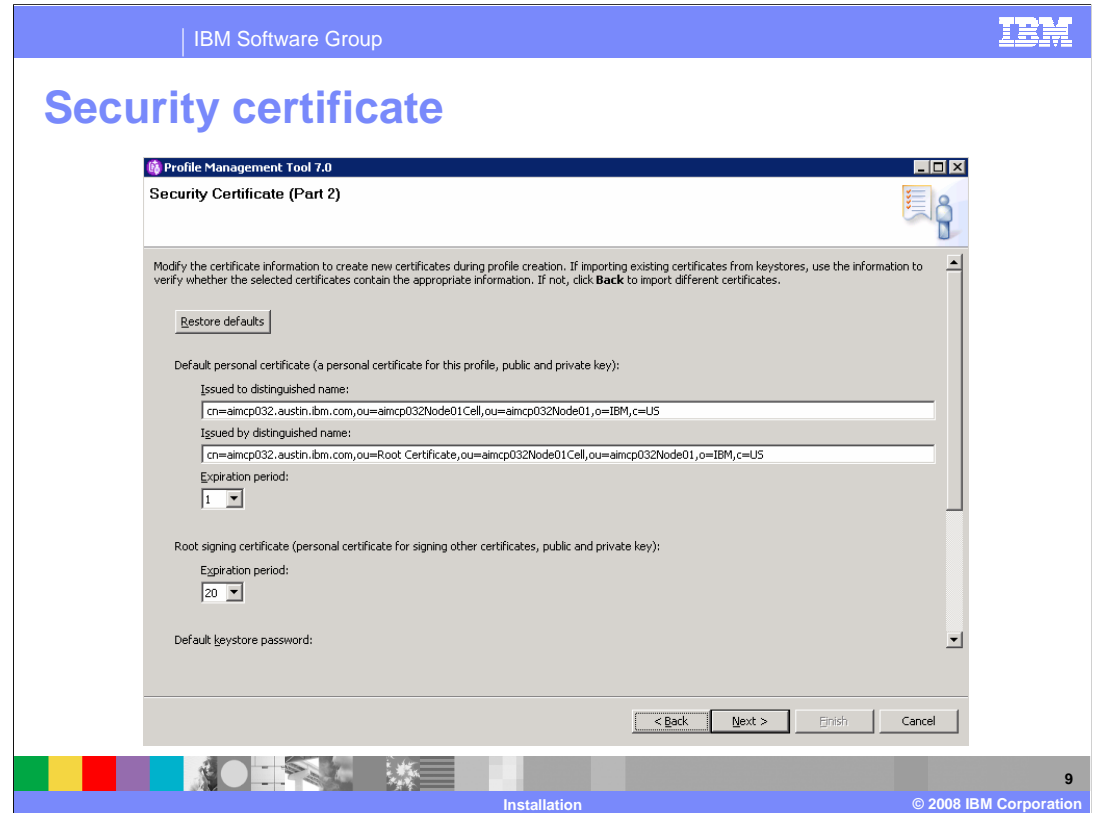

 You can set additional information about their certificates, such as their distinguished name and expiration periods during profile creation as well.

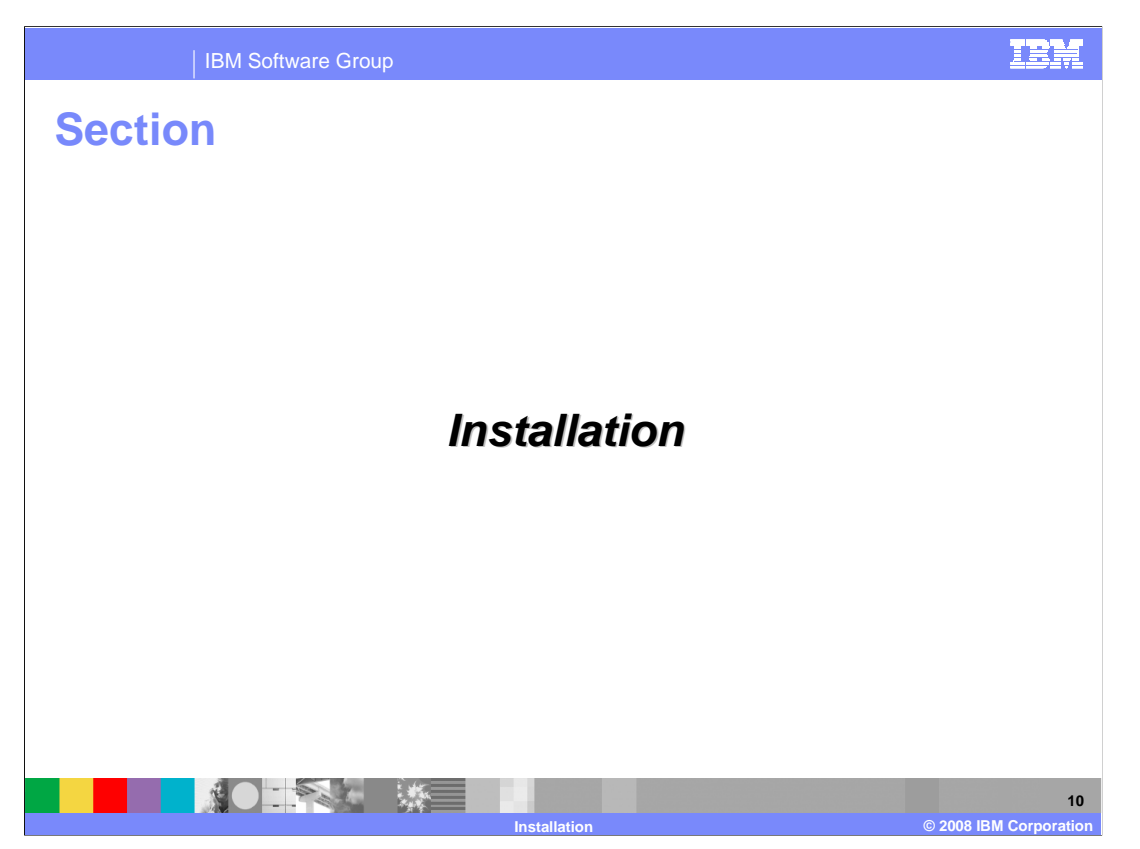

This section covers the WebSphere Application Server installation process.

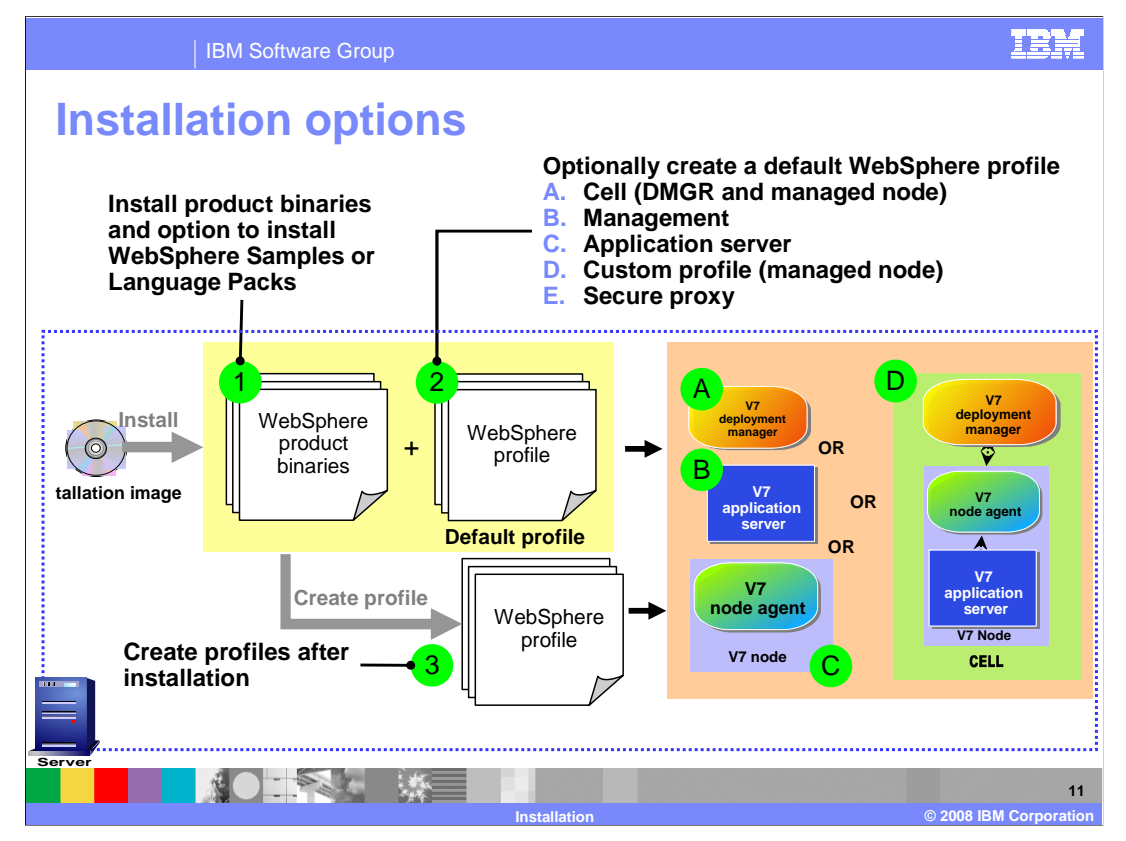

 The WebSphere Application Server version 7 installer provides the capability to install the binary image and optionally create profiles. Profile creation choices are: managed node, stand-alone application server, management profile, secure proxy and cell. The management profile is used to create a deployment manager or for the new flexible management feature which is covered in more detail in a separate presentation.

 The graphical installation wizard creates profiles using the most commonly selected options. If you need a more customized profile, choose the "no profile" option during WebSphere Application Server installation and use the profile management tool after installation to access the advanced profile creation options.

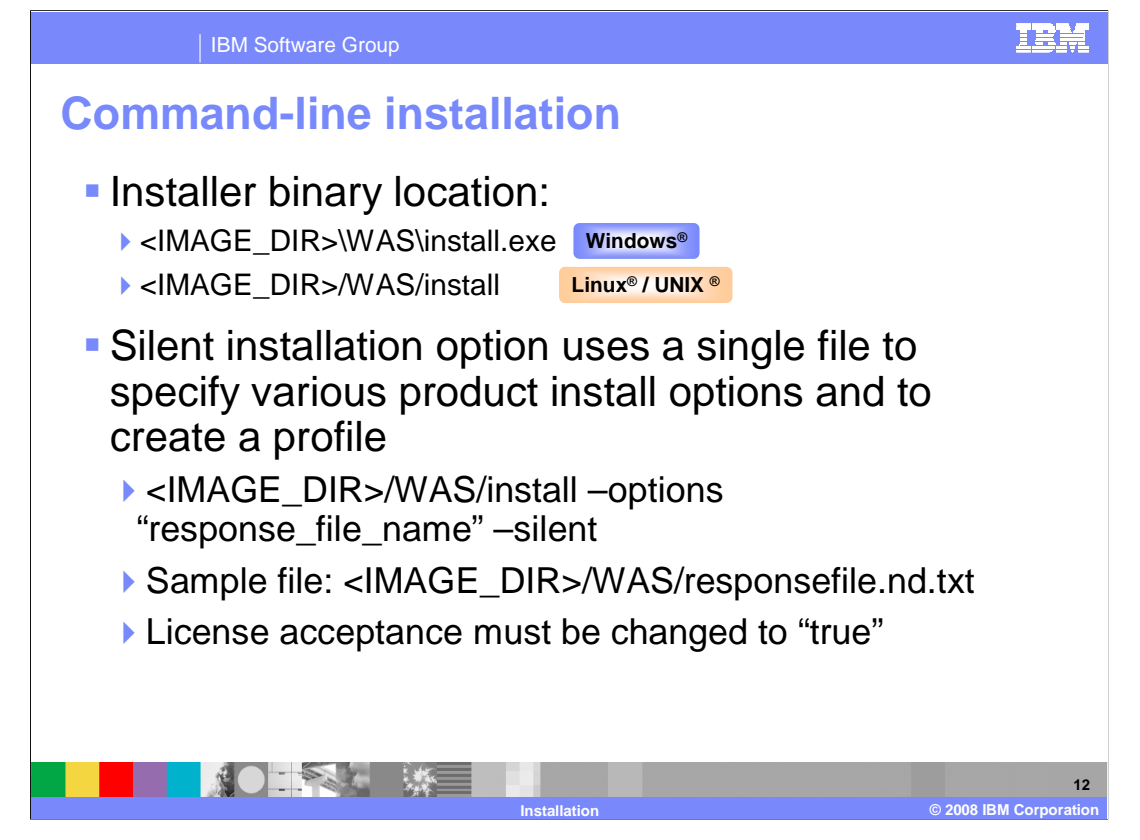

 The WebSphere Application Server version 7 installer can be directly invoked by using the "install" command from the "WAS" directory on the CD image. During a silent installation, a response file is used to obtain the input for the installation process. A sample response file is provided to help you get started and to show you the available options. An important thing to remember is that you must indicate your agreement with the license agreement by changing the silentInstallLicenseAcceptance option from "false" to "true" in the sample response file. In WebSphere Application Server version 7 this response file is used to provide options for both installation and profile creation.

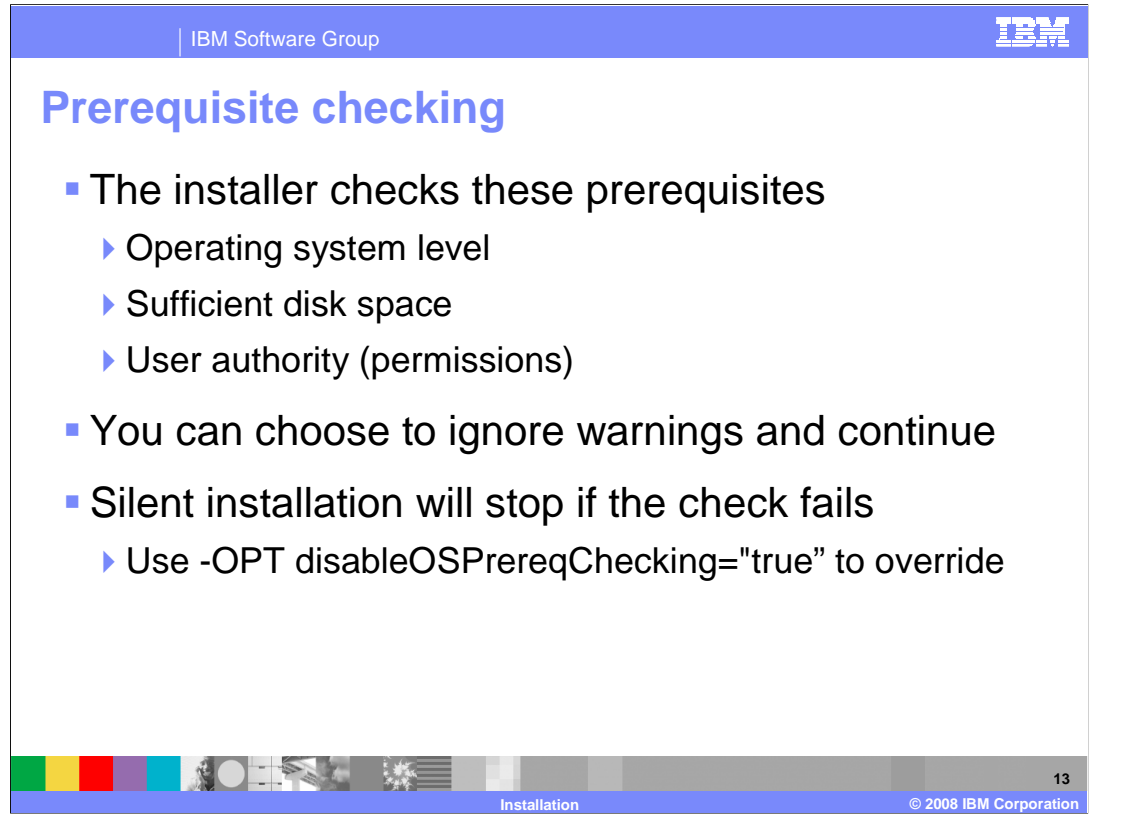

 During installation, the installer automatically checks for supported Operating Systems, required disk space, and user permissions. The install wizard will allow you to continue with the installation with warnings regarding prerequisite check failures, the installation may fail depending on the nature of the warnings. The silent installer will stop the installation if the prerequisite check fails, and write an explanation to the log file. You can override this behavior by specifying "disableOSPrereqChecking=true" in the response file.

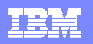

IBM Software Group

## **Default installation location**

- � Default location starts with "IBM/WebSphere/" for all installations
- **Non-root installation is installed under user's home directory**

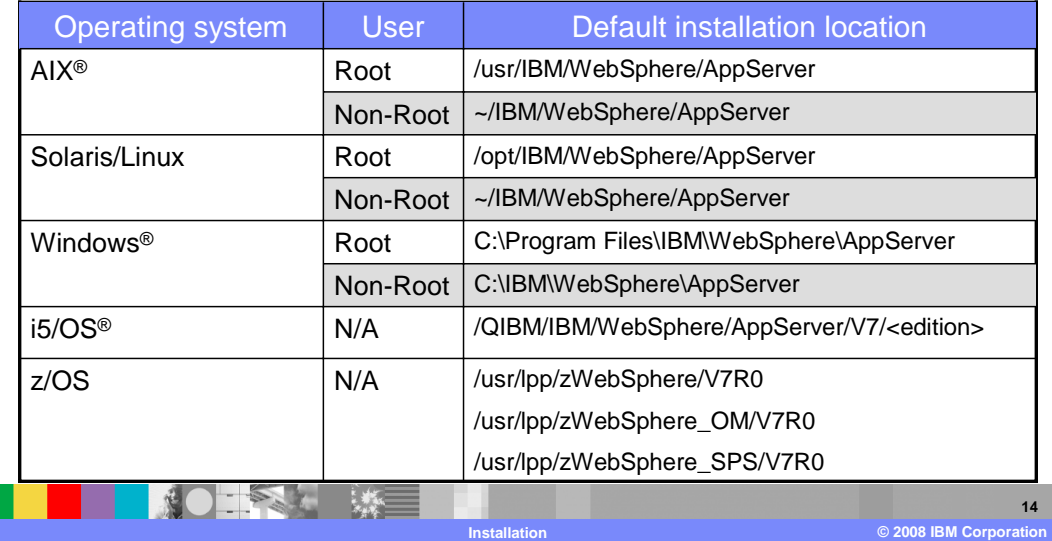

 This table shows the default locations for root and non-root installations. On Windows, the user's "home" directory is not always an appropriate place to install software. Further, non- Admin users cannot by default write to C:\Program Files\ which is the default install location when an administrative user is running the installation. For these reasons, the default install location for non-Administrator users on Windows is C:\IBM\WebSphereAppServer.

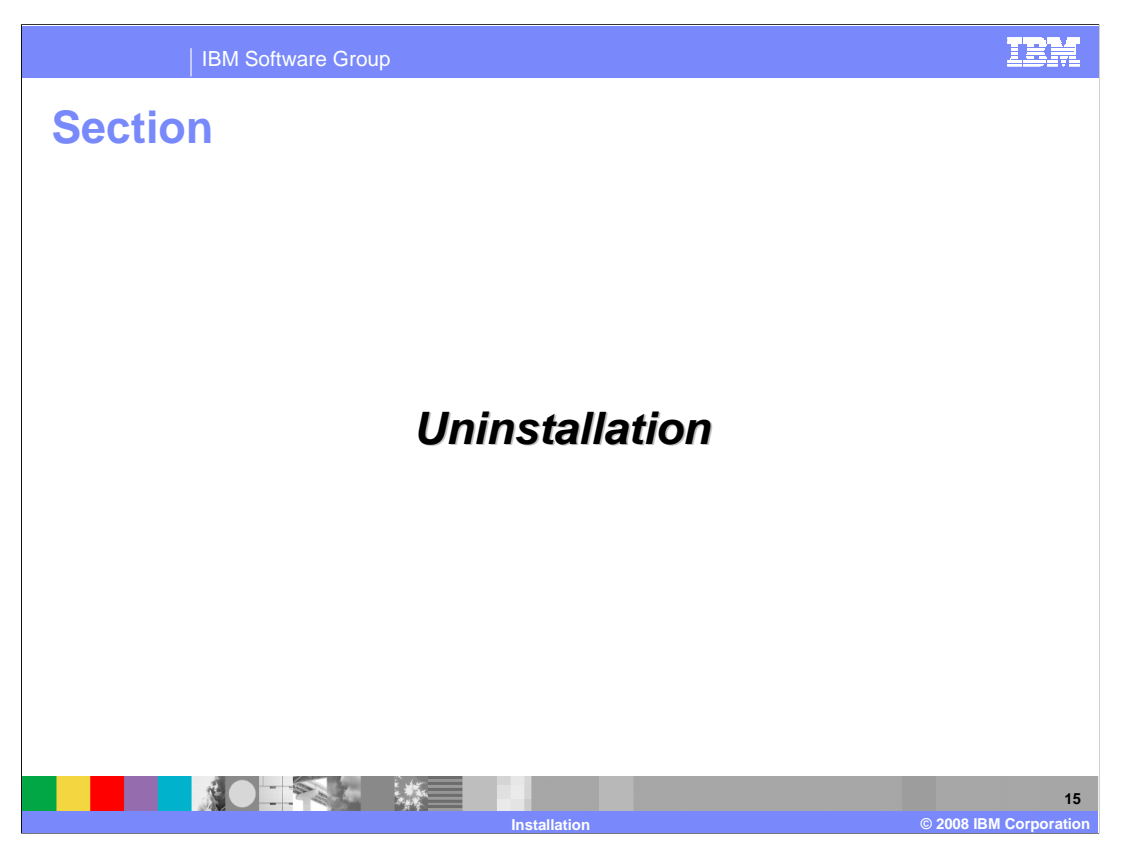

This section will discuss uninstalling WebSphere Application Server version 7.

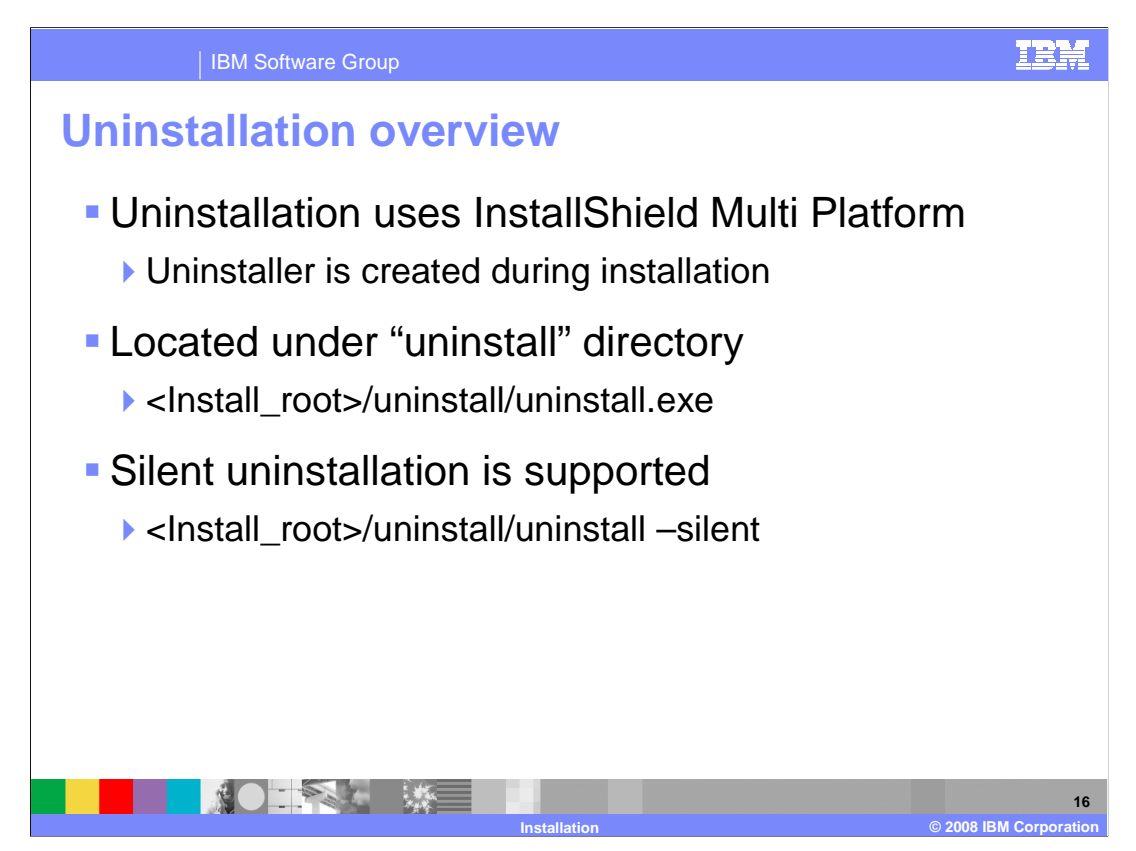

 Uninstalling WebSphere Application Server version 7 is similar to past releases. The uninstall program is created during installation, and can be found under the installation's root uninstall directory. Silent uninstallation is also supported, the uninstall program can be run with the –silent option from the command line.

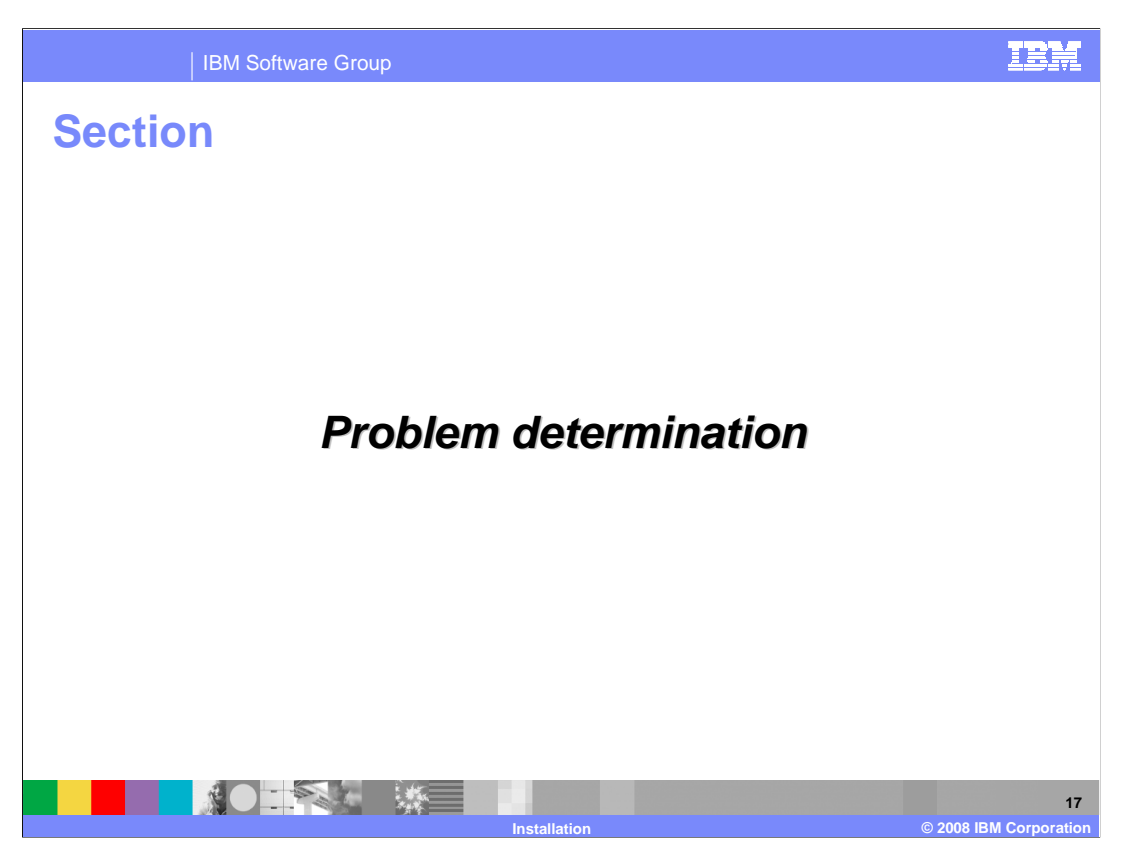

This section will discuss installation problem determination.

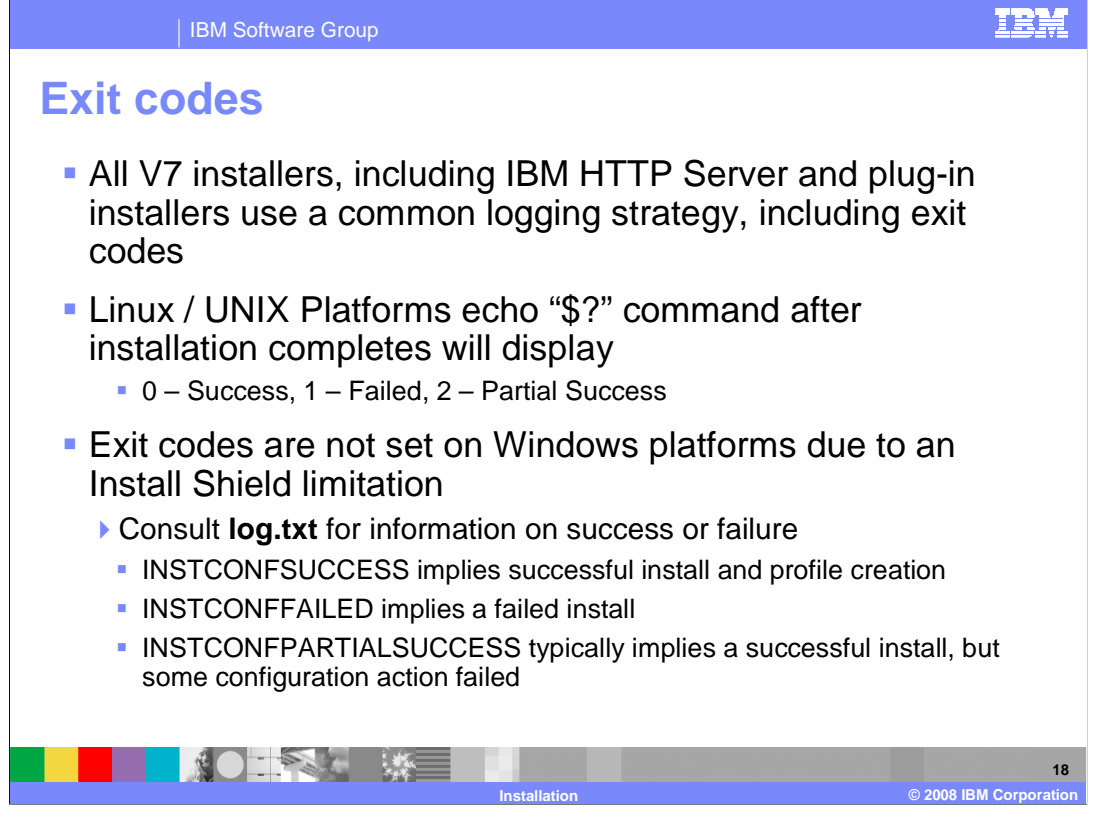

 All of the installation packages in WebSphere Application Server version 7 will follow a common logging and tracing strategy, meaning they use a consistent location for log and trace files, and a consistent format for those files.

 The installers set exit codes to indicate success or failure on all Linux and UNIX platforms. Exist codes cannot be set on Windows due to a limitation with Install Shield. A user or program can check the exit code after the installation has completed. "Partial success" means that some portion of the installation failed but the installation is still at least partially usable and the failure may be recoverable to make the installation completely usable. You will need to consult the log, to determine the exact failure and what, if any, corrective actions can be taken.

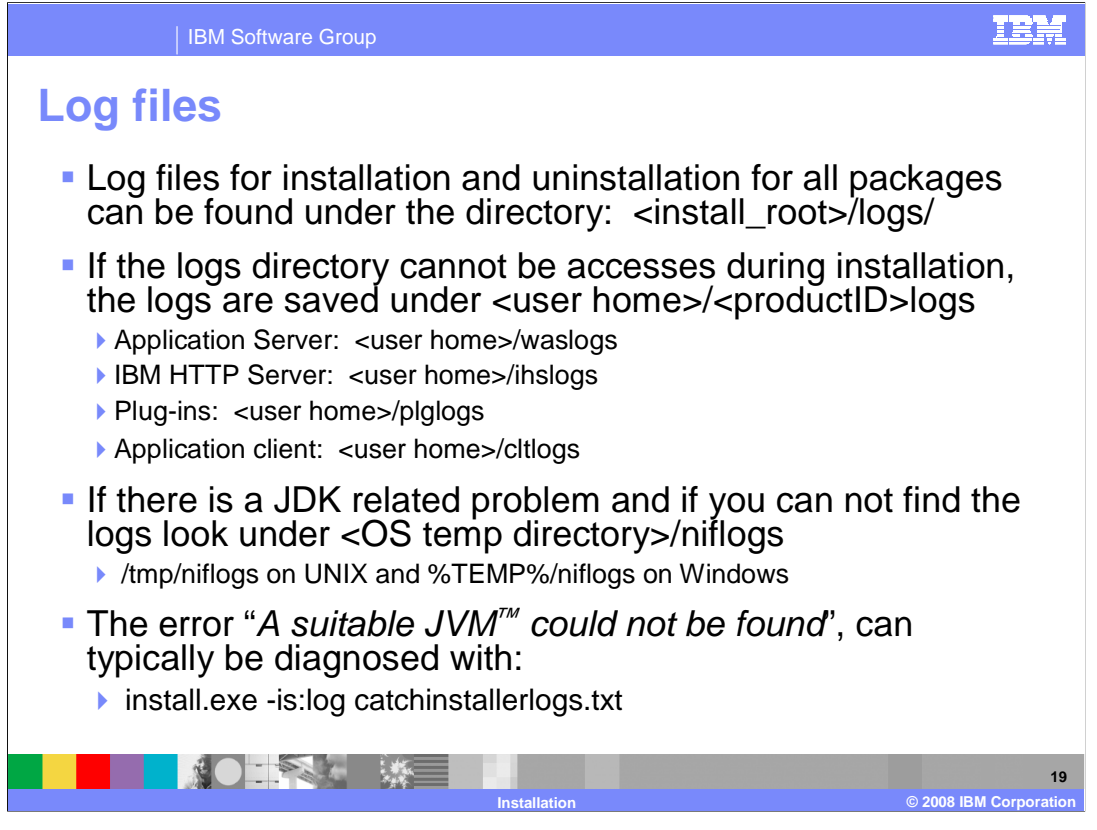

 Log files contain information about installing, configuring and updating WebSphere Application Server version 7 components. The log file will initially be created in the user's current "temp" directory and then copied into the <Install Home>/logs/install directory. If the installation is terminated before the file is copied, then it will remain in the user's "temp" directory.

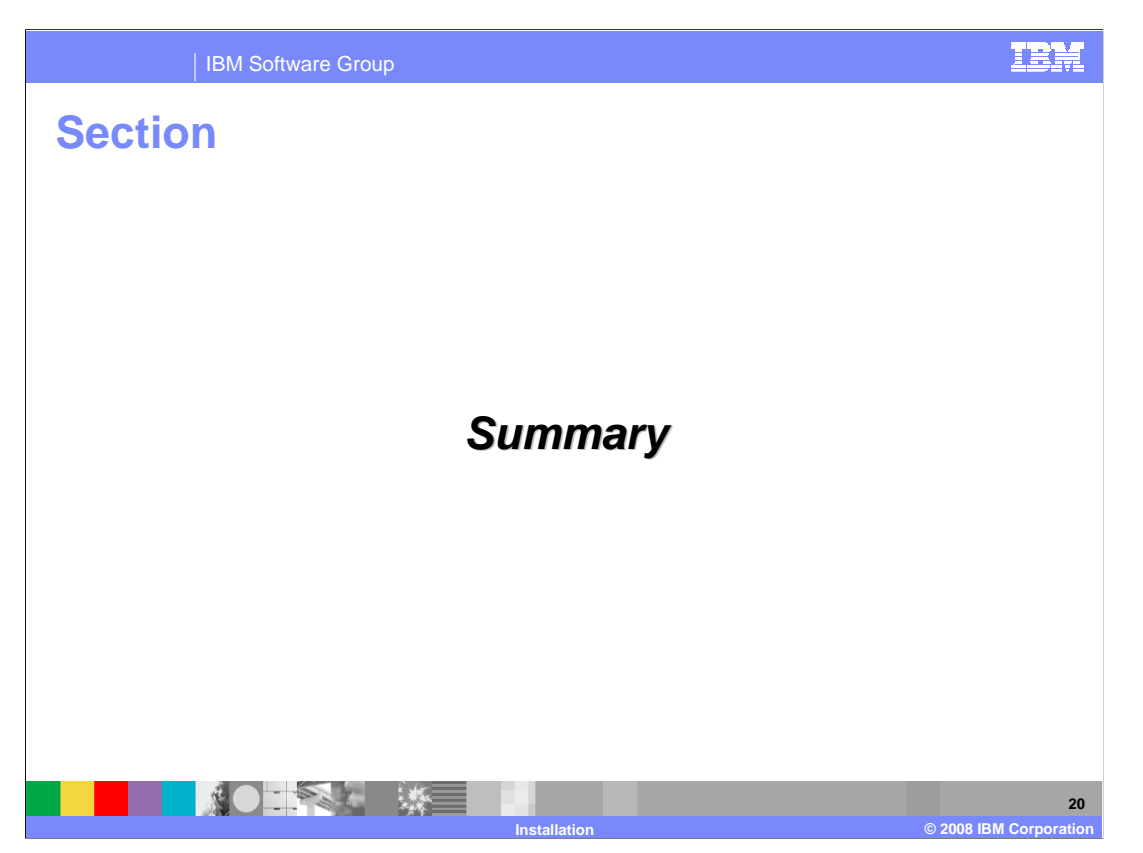

Next is the summary for installation.

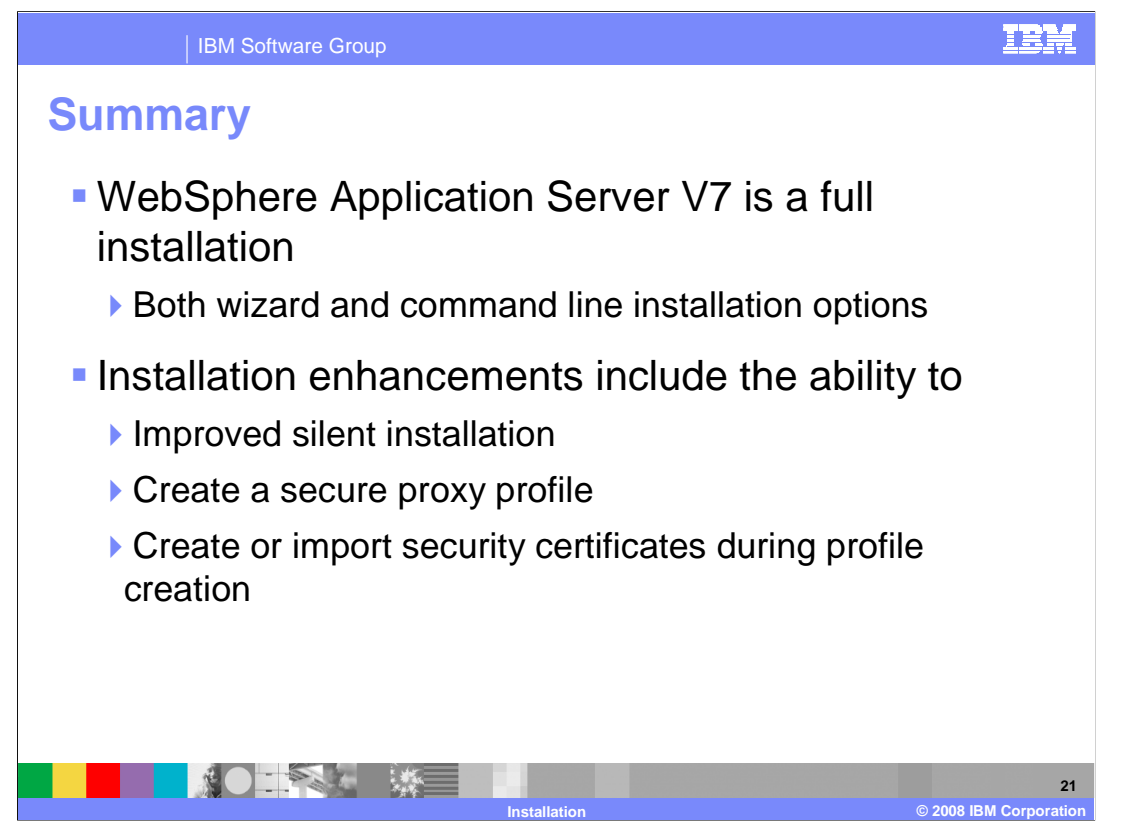

 WebSphere Application Server version 7 provides a full installation with either a graphical wizard or command line install option. There have been several enhancements made to installation, including improved support for silent installation, new profile types such as the secure proxy, and the ability to create or import security certificates during profile creation.

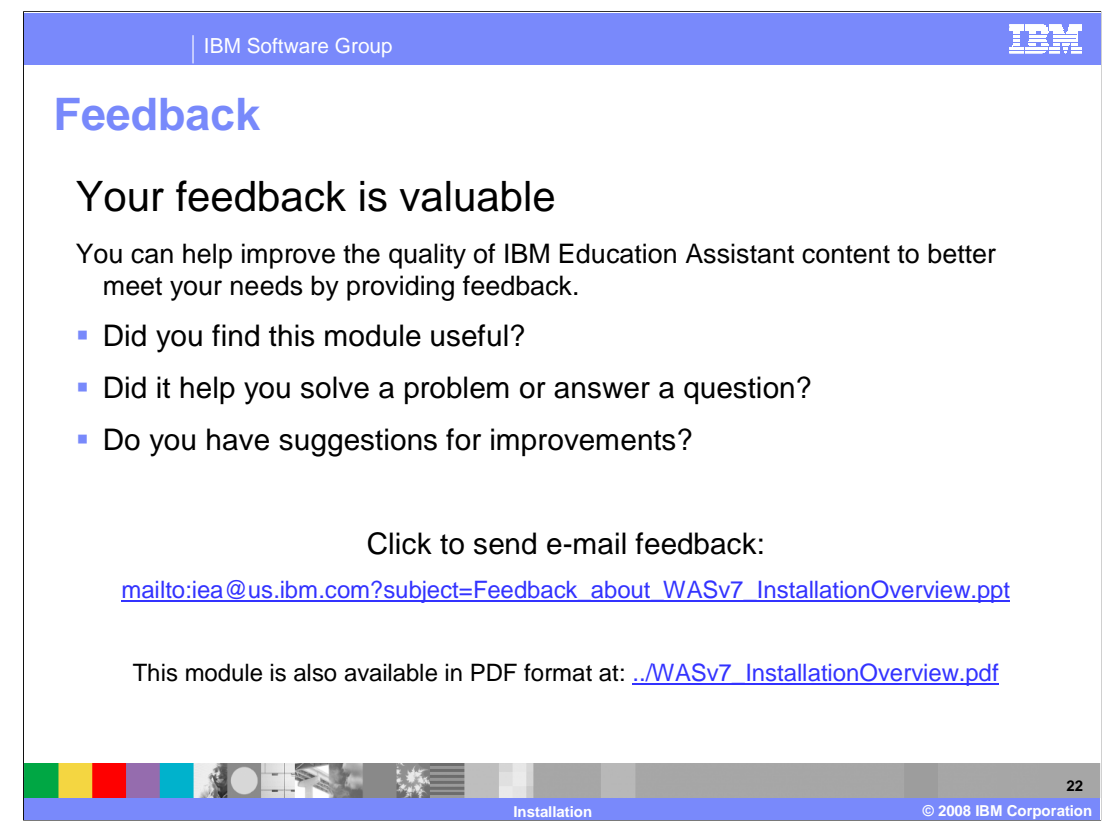

 You can help improve the quality of IBM Education Assistant content by providing feedback.

IBM Software Group

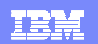

## **Trademarks, copyrights, and disclaimers**

The following terms are trademarks or registered trademarks of International Business Machines Corporation in the United States, other

AIX i5/OS IBM WebSphere z/OS

A current list of other IBM trademarks is available on the Web at http://www.ibm.com/le

Windows, and the Windows logo are registered trademarks of Microsoft Corporation in the United States, other countries, or both.

JDK, JVM, and all Java-based trademarks are trademarks of Sun Microsystems, Inc. in the United States, other countries, or both.

UNIX is a registered trademark of The Open Group in the United States and other countries.

Linux is a registered trademark of Linus Torvalds in the United States, other countries, or both.

Product data has been reviewed for accuracy as of the date of initial publication. Product data is subject to change without notice. This document could include technical inaccuracies or<br>typographical errors. IBM may make

Information is provided "AS IS" without warranty of any kind. THE INFORMATION PROVIDED INTHIS DOCUMENT IS DISTRIBUTED "AS IS" WITHOUT ANY VERNATION THER<br>EXPRESS OR IMPLIED. IBM EXPRESSLY DISCLAIMS ANY WARRANTIES OF MERCHAN

IBM makes no representations or warranties, express or implied, regarding non-IBM products and services.

The provision of the information contained herein is not intended to, and does not, grant any right or license under any IBM patents or copyrights. Inquiries regarding patent or copyright<br>licenses should be made, in writin

IBM Director of Licensing IBM Corporation North Castle Drive Armonk, NY 10504-1785 U.S.A.

Performance is based on measurements and projections using standard IBM benchmarks in a controlled environment. All customers have used in the measurement is a measurement and the measurement of the measurement of the meas

© Copyright International Business Machines Corporation 2008. All rights reserved.

Note to U.S. Government Users - Documentation related to restricted rights-Use, duplication or disclosure is subject to restrictions set forth in GSA ADP Schedule Contract and IBM Corp.

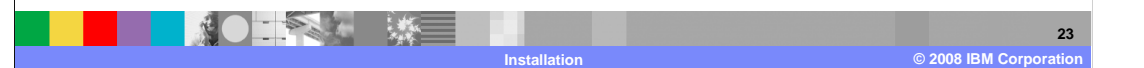